#### **ROMA API**

#### 常见问题

文档版本 01 发布日期 2023-02-16

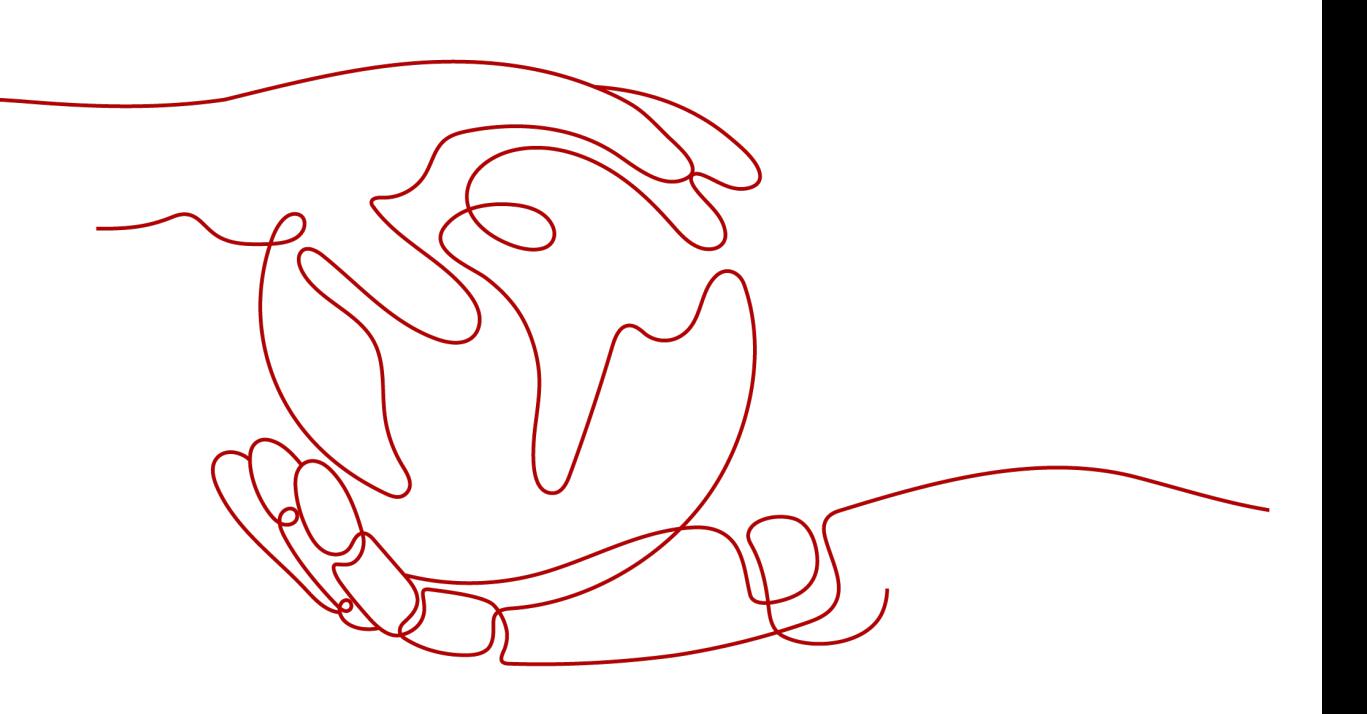

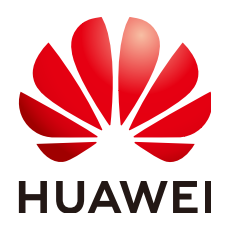

#### 版权所有 **©** 华为云计算技术有限公司 **2023**。 保留一切权利。

非经本公司书面许可,任何单位和个人不得擅自摘抄、复制本文档内容的部分或全部,并不得以任何形式传 播。

#### 商标声明

**、<br>HUAWE和其他华为商标均为华为技术有限公司的商标。** 本文档提及的其他所有商标或注册商标,由各自的所有人拥有。

#### 注意

您购买的产品、服务或特性等应受华为云计算技术有限公司商业合同和条款的约束,本文档中描述的全部或部 分产品、服务或特性可能不在您的购买或使用范围之内。除非合同另有约定,华为云计算技术有限公司对本文 档内容不做任何明示或暗示的声明或保证。

由于产品版本升级或其他原因,本文档内容会不定期进行更新。除非另有约定,本文档仅作为使用指导,本文 档中的所有陈述、信息和建议不构成任何明示或暗示的担保。

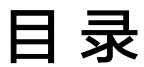

目录

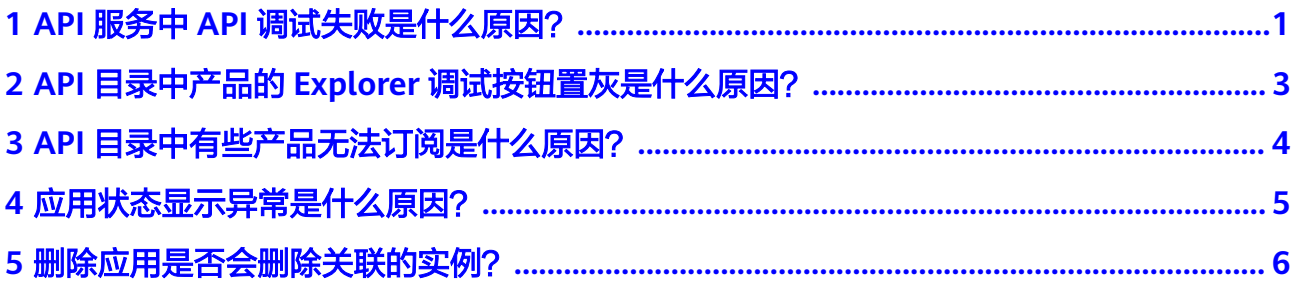

### <span id="page-3-0"></span>**1 API** 服务中 **API** 调试失败是什么原因?

#### 可能原因

请求协议为https的API,对应API服务所在实例的"配置参数"中未开启部分加密套 件。

#### 解决方法

- 步骤**1** 登录ROMA API控制台,选择"管理中心 > 实例管理 > 实例名称 > 配置参数"。
- 步骤2 找到"ssl\_ciphers"参数,在对应行单击"编辑"。
- 步骤**3** 在弹窗中选择"ECDHE-RSA-AES256-GCM-SHA384"或"ECDHE-RSA-AES128-GCM-SHA256", 单击"确定"。

 $\times$ 

#### 编辑加密套件

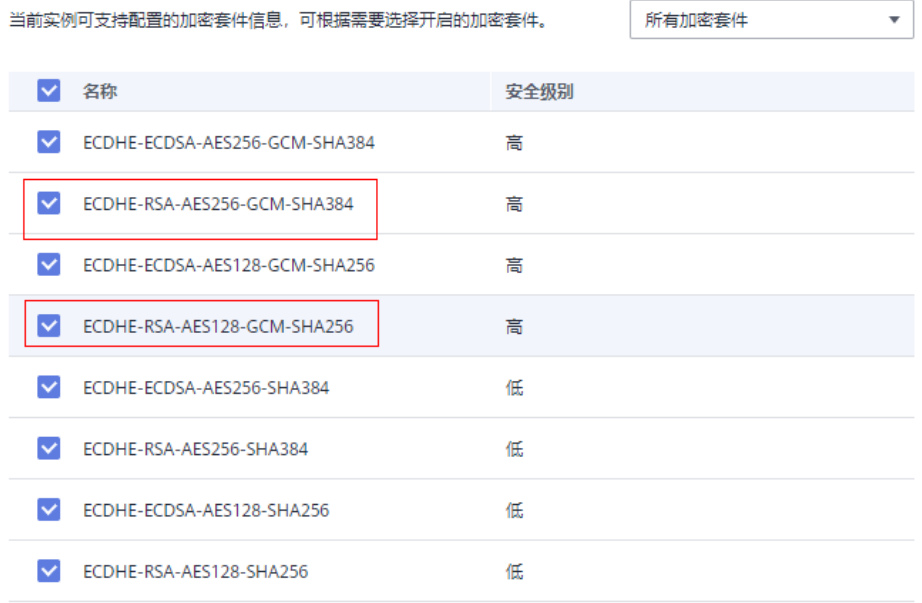

确定 取消

**----**结束

### <span id="page-5-0"></span>**2 API** 目录中产品的 **Explorer** 调试按钮置灰是 什么原因?

#### 可能原因

产品中API所在的实例未配置公网IP。

#### 解决方法

- 1. 登录ROMA API控制台,选择"管理中心 > 实例管理 > *实例名称* > 实例信息"。
- 2. 在"入口地址"区域,单击"绑定EIP",进行实例与EIP的绑定。

# <span id="page-6-0"></span>3<br> **3** API 目录中有些产品无法订阅是什么原因?

当产品中的所有版本均是已下架或者不推荐状态时,该产品无法被订阅,已订阅的可 以继续使用。

说明

不推荐状态表示当前产品中的API已有新版本代替或即将下线,提示用户使用新版本。当产品中 所有版本均已下架时,该产品会从API目录中下架。

### <span id="page-7-0"></span>**4** 应用状态显示异常是什么原因?

应用的状态基于应用关联的资源状态来显示:

- 应用关联的ROMA/APIG实例状态异常,或者关联ROMA集成应用不存在时,应用 资源会变成异常状态。
- 有一个应用资源状态显示异常,整个应用的状态就会显示异常。

修复或移除对应的异常资源,应用状态会恢复正常。

## <span id="page-8-0"></span>**5** 删除应用是否会删除关联的实例?

不会。

删除应用只是删除应用和实例的关联关系,并不会删除实例本身的任何资源。